## Investigate RAID

2017年10月25日 17:27

## <https://github.com/RackHD/smi-service-dell-server-configuration-profile>

## *Set up this smi service*

*sudo docker run -p 0.0.0.0:46018:46018 --privileged --name dell-server-configuration-profile -d rackhd/dell-server-configuration-profile:latest*

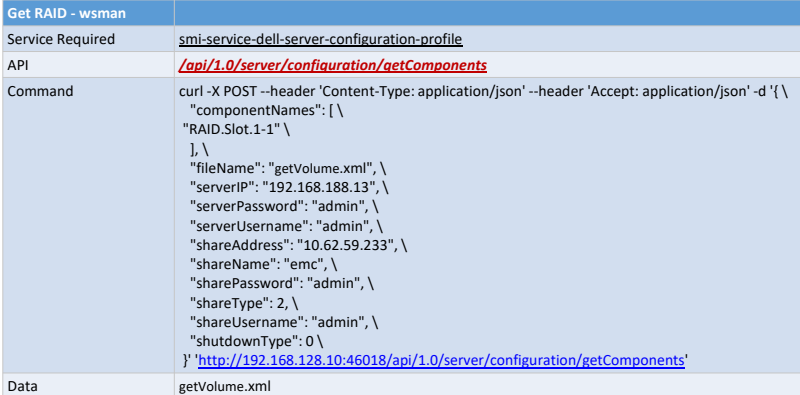

**Add RAID - wsman**

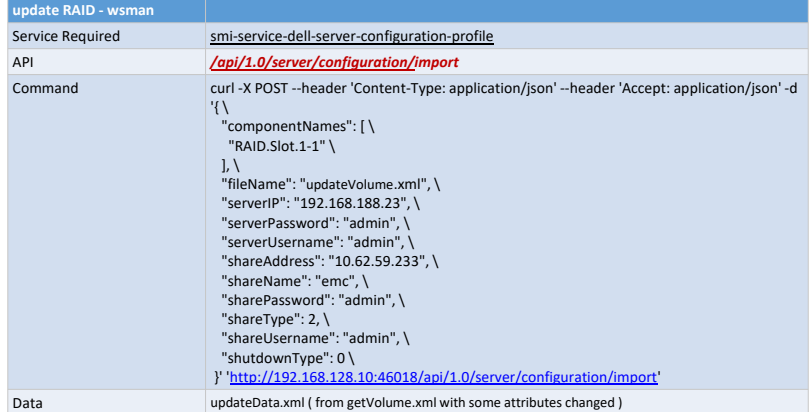

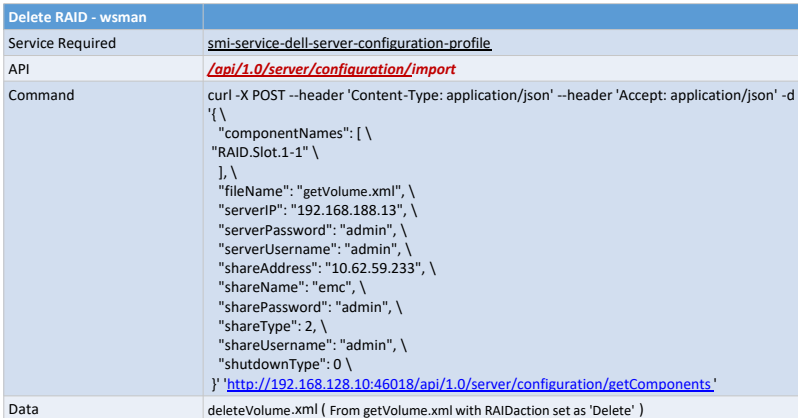

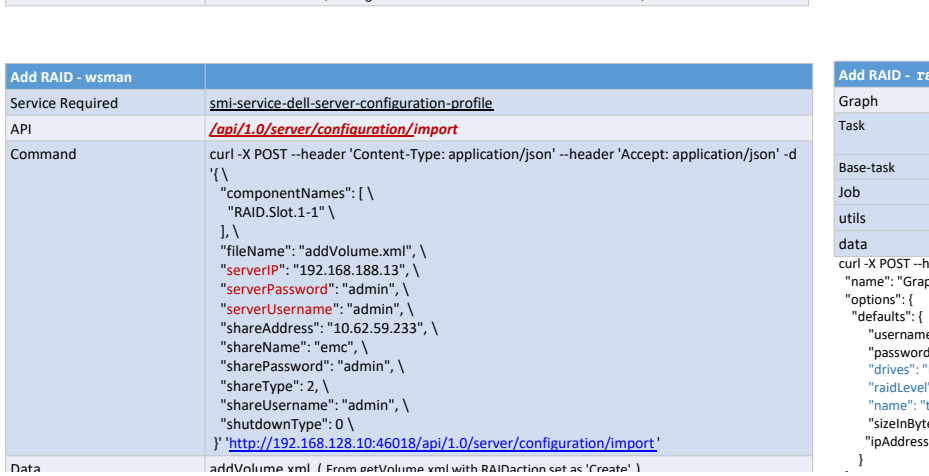

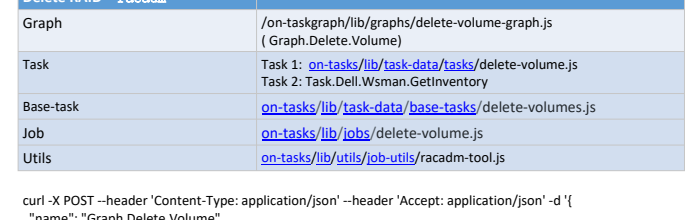

"name": "Graph.Delete.Volume", "options": { "defaults": {

**Delete RAID -** racadm

"username": "admin",<br>"password": "admin",<br>"volumeId": "Disk.Virtual.0:RAID.Slot.1-1", (from hardware.json)<br>"ipAddress": "192.168.188.13"

```
 }
```
} }' ['http://192.168.128.10:8080/api/2.0/nodes/59db1dc1423ad2cc0650f8bc/workflows'](http://192.168.128.10:8080/api/2.0/nodes/59db1dc1423ad2cc0650f8bc/workflows)

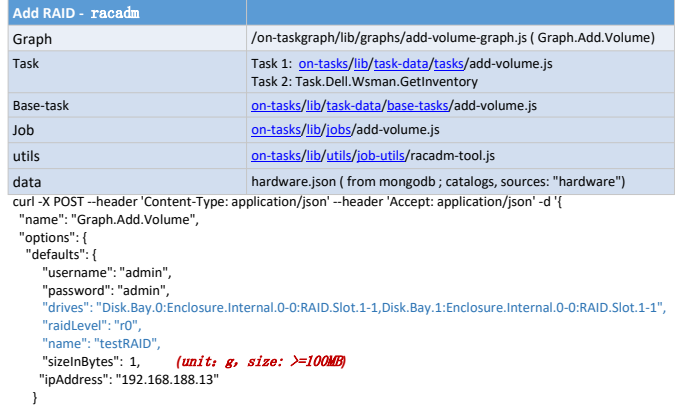

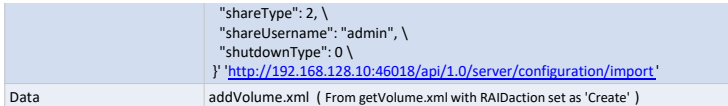

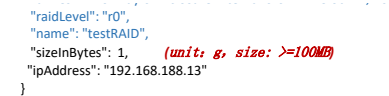

} }' ['http://192.168.128.10:8080/api/2.0/nodes/59db1dc1423ad2cc0650f8bc/workflows](http://192.168.128.10:8080/api/2.0/nodes/59db1dc1423ad2cc0650f8bc/workflows)

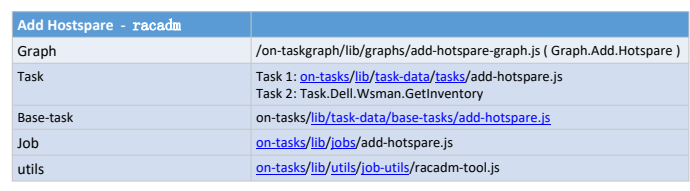

"drives": "Disk.Bay.0:Enclosure.Internal.0-0:RAID.Slot.1-1,Disk.Bay.1:Enclosure.Internal.0-0:RAID.Slot.1-1",

curl -X POST --header 'Content-Type: application/json' --header 'Accept: application/json' -d 'l<br>"name": "Graph.Add.Hotspare",<br>"options": {<br>"defaults": {<br>"etermine": "admin",<br>"sessword": "admin",<br>"nassword": "admin",<br>"noul

}

- 
- 

}' '[http://192.168.128.10:8080/api/2.0/nodes/59db1dc1423ad2cc0650f8bc/workflows'](http://192.168.128.10:8080/api/2.0/nodes/59db1dc1423ad2cc0650f8bc/workflows)

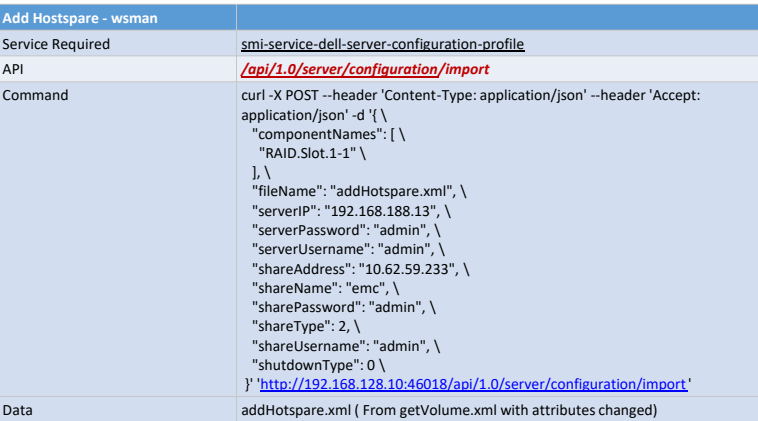